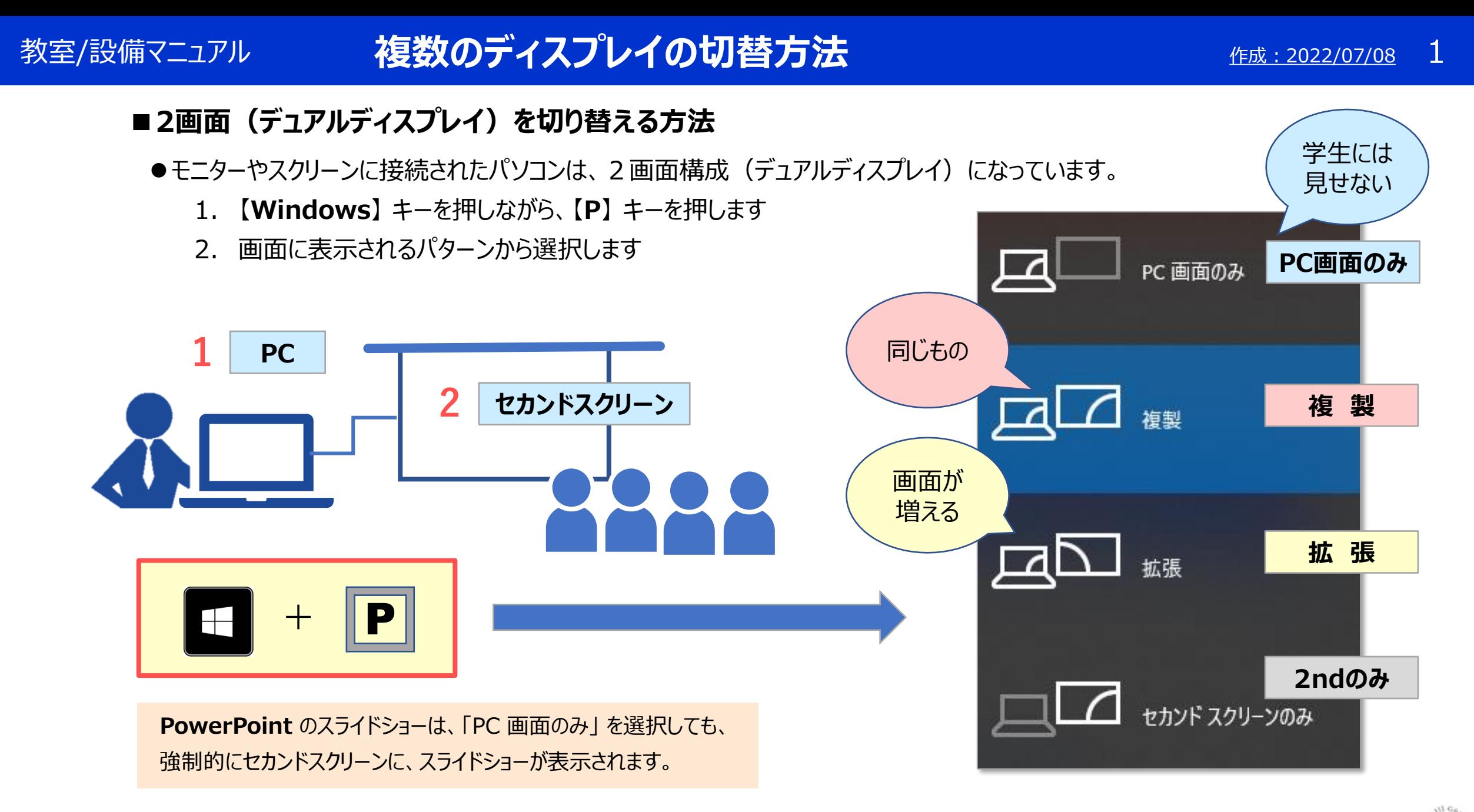

## 教室/設備マニュアル 複数のディスプレイの切替方法 スポリティング 2

## **■ディスプレイの位置関係を変更する方法**

- ●複数のディスプレイの位置関係を変更することができます。
	- 1. デスクトップ画面上で右クリック
	- 2. 【**ディスプレイ設定**】 をクリック
	- 3. 表示されたディスプレイをドラッグして並べ替えをします
	- 4. 【**適用**】 をクリック

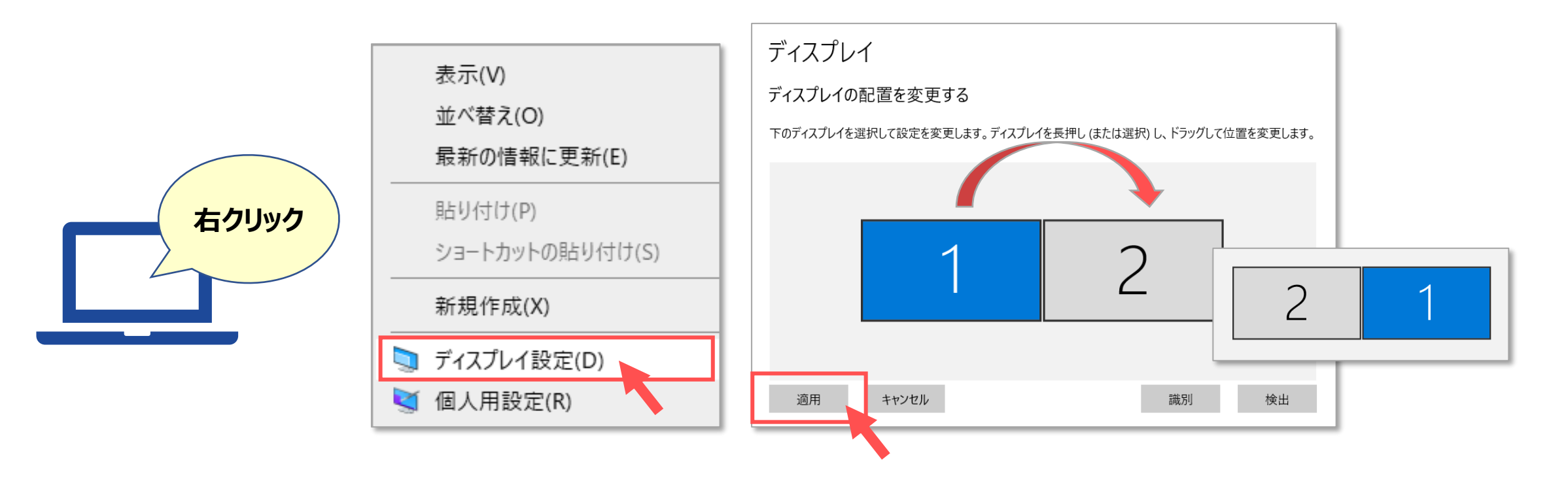